# **LOOXCIE®**

# Quick Reference Guide Model:LX2

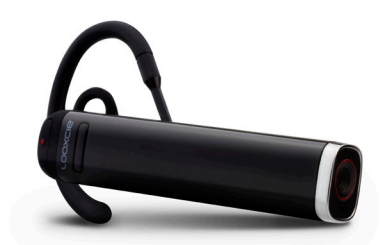

#### **Get started in three easy steps**

Step 1: Set Up Looxcie Step 2: Download Companion Apps Step 3: Pair and Record

> Join us on Facebook, Twitter, and YouTube!

Visit www.looxcie.com for additional information and optional wearing accessories.

# Step 1: Set Up Looxcie

#### Get to Know Your Looxcie

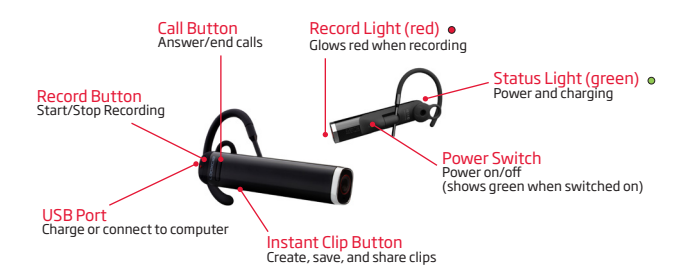

## Charge Looxcie

Fully charge your Looxcie before using.

- 1. Plug USB Cable into Looxcie USB Port.
- 2. Plug USB Cable into computer USB Port OR Power Adapter (3x faster charge).

The Status light flashes green while charging and remains green when fully charged.

#### Before You Wear Looxcie

- 1. Select the best Earbud and Earloop size for your ear (try various combinations).
- 2. Make sure the loop of the Earbud is angled upward slightly.
- 3. Insert the end of the Earloop into the Earloop Base to fit on left/right ear.
- 4. Rotate the Earloop away from the Earbud toward your face. Slip the Earloop over your ear.
- 5. Fit the Earbud in your ear with the loop of the Earbud resting on your outer ear. Slide Boom upward along the Earloop to secure the fit.
- 6. Rotate the Boom to level the video image (once you start recording).

For more help adjusting your Looxcie fit, see the Fit Video online at www.looxcie.com.

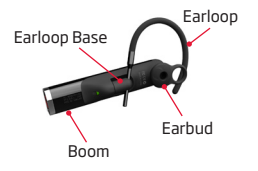

## Upgrade Firmware Via LooxcieDesktop Utility

Use the LooxcieDesktop utility to upgrade the firmware on your Looxcie.

- Download the LooxcieDesktop utility onto your PC or Mac from www.looxcie.com/apps.
- Connect Looxcie to your computer prior to launching LooxcieDesktop.

# Step 2: Download Companion Apps

## Download the Looxcie Companion Apps to Your Mobile Device

Use the Looxcie companion apps to preview, edit, and share your clips.

- The LooxcieMoments App lets you continuously record video, and instantly create, rewind and share video clips.
- The LooxcieCam App turns your Looxcie into a basic camcorder that uses your mobile device as a viewfinder.

Download the LooxcieMoments and LooxcieCam apps on your smartphone or tablet:

- For Android, download the apps from the Android Market.
- For iPhone, download the apps from the App Store.

For help getting started with the Looxcie companion apps, visit www.looxcie.com/apps.

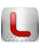

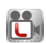

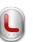

# Step 3: Pair and Record

### Pair Looxcie to Your Mobile Device

Before pairing, make sure Looxcie is fully charged. Pairing Looxcie to your mobile device enables the companion apps and Looxcie to work with each other.

- 1. Turn on your mobile device's **Bluetooth®** (under your device's Settings).
- 2. Turn on Looxcie by sliding the Power switch on. (The green light turns on.)
- 3. If the green and red lights are not flashing, slide the Power switch off. Then press and hold the Call button as you slide the Power switch on. (Both lights will flash.)
- 4. Connect Looxcie to your mobile device by selecting Looxcie from your device's Bluetooth list.
- 5. When paired successfully, Looxcie appears in your device's Bluetooth list as connected. (The red light will turn off and the green light will blink.)

For more help with pairing, see your mobile device's user guide.

### Start Recording With Looxcie

- 1. Press and release the Record button on your Looxcie. OR launch either the LooxcieMoments or LooxcieCam app, and tap the record button on the app's viewfinder screen.
- 2. Use the viewfinder and adjust the Boom to level the video image.
- 3. Enjoy!

# Other Ways to Use Looxcie

## Using Looxcie without the Companion Apps

#### Record with Looxcie as a "Standalone" Video Cam

- 1. Fit Looxcie on your ear, and level the Boom. (Use a mirror for help.)
- 2. Turn on Looxcie. (Slide the Power switch on.)
- 3. Tap the Record button to start recording. (The red record light turns on.)
- 4. Tap the Record button again to stop recording.
- 5. Connect Looxcie to your computer to transfer and share clips.

Use LooxcieDesktop to ensure your Looxcie firmware is up to date.

## Using Looxcie as a Bluetooth Headset

Pair Looxcie to your mobile phone to use Looxcie as a Bluetooth® headset.

#### Headset Functions Controlled Via the Call Button

- *• Answer/End Calls* Tap the Call button.
- *• Make Call* Dial the number on your phone, and press "Send" (call transfers to Looxcie).
- *• Voice Dial* Double tap the Call button and begin speaking.
- *• Adjust Volume* Press and hold (approx. 3 seconds) the Call button until you hear the tone (or adjust volume on your mobile phone).

For more help using Looxcie as a Bluetooth headset, see your mobile phone's user guide.